### PC BASED INFORMATION RETRIEVAL SYSTEM FOR REMOTE SENSING LITERATURE AND DATA

By

Vasudha Satalkar, R.Nagarajan and L.S.Joshi

Center of Studies in Resources Engineering, Indian Institute of Technology. Bombay 400 076, India.

### ABSTRACT

The need for improved information systems in recent years has become critical because of the rapid growth in size and complexity of knowledge as a whole and remote sensing in particular.

At the Center of Studies in Resources Engineering,I.I.T Bombay, a PC based information system is being developed to facilitate easy storage and retrieval of literature and data products related to area of remote sensing. This paper describes the present status of the work.

This paper describes the present status of the two systems that are being developed.

Keywords : Data base ,Data dissemination , Literature , Remote sensing , Retrieval

## 1. INTRODUCTION

In many respects, remote sensing can be thought as a reading process. Remotely sensed data is collected from sensors onboard satellites, aircrafts etc and is analyzed to obtain information about objects, areas. or phenomenon being investigated. This can be compared to our ability to recognise letters forming words on a printed page. Beyond this, we can recognize words from sentences, and interpret the information that the sentence conveys. Thus, Data, when processed by human interpreter's brain becomes useable information.

The basic information requirements for all those involved in the use of remote sensing technology are

a) Literature on remote sensing and the area of study in perticular.

b) Remotely sensed data products available for study.

An information system for rapid retrieval of relevant data is absolutely essential for all intrested in using remote sensing techniques.

At the CSRE Reference Library, lIT. Bombay an information retrieval system for this purpose is being developed. It has two main components viz:

LIRS - Literature Information Retrieval System related to the literature on remote sensing availabe in CSRE Reference Library in printed form like books, reports, proceedings etc.

# NRDIS - Natural Resources Data Information System related to the retrieval of information from

remotely sensed data products like satellite imageries,computer compatible tapes, aerial photographs, toposheets and radar data etc.

### 2. OVERVIEW OF THE SYSTEM

The software is being developed under the FoxBase environment,a standard RDBMS package.

2.1 Software requirements of the system

Following are the miinimum software requirments of the system

a) MSOOS operating system version 3.xx or higher

b) As stated earlier. The software has been written under Foxbase Environment. So Foxbase compiler must be present on the PC and should be placed in the PATH so that it can be accessed by the system.

c) Number of files specified in CONFIG.SYS file should be atleast 36.

2,2 Minimum hardware requirement

Following are the minimum hardware requirments of the system.

- a) PC XT/AT with atleast 640 KB RAM.
- b) Hard disk drive.
- e) One floppy drive.
- d) Color/Monochrome monitor.

# 3. ORGANISATION OF THE SYSTEM

As stated earlier the system has two major components viz NRDIS and LIRS for maintaining information regarding dara products and literature respectively. Each component has again been subdivided into modules. Schema of the system is reffered to in fig. 1.

NRDIS has four modules to update following databases.

- a) Aerial Photo database
- b) Imagery database
- c) Topsheet database
- d) Digital products database

LIRS has five modules to update following databases

- a) Books database
- b) Reports database
- c) Periodicals database
- d) Proceedings database
- e) Reprint of Papers database

Each module is provideed with four functions to update and retrive data stored in the databases. The functions are

a) Append b) Change database - Add new records to the database Edit/Modify data stored in the

c) Delete - Delete records from the database d) Browse - View / Print data from the database.

Specimens of the Screens used for these modules are attached alongwith in following pages.

### 3.1 Natural Resources Data Information System

As stated above this component updates four databases. The structures of these databases are described in Table 1. Proper care has been taken to lable the fields so that the field names are self explainetory.

## 3.2 Literature Information Retrieval System (LIRS)

Literature has been classified in to five classes and data pertaing to each class,as described earlier is stored in to seperate databases. Structures of these databases are described in Table 2.

#### 4. SCREENS

Screen 0.0 This is the opening screen of the system.

Screen 1.0 This screen lets user select the Component.

Screen 2.0 This screen Displays Main Menu of the NRDIS component.

Screen 2.1 This screen displays menu of functions for updating a selected database and is same for all databases.

Screen 2.2 This screen is used to Append/Edit/Delete records in Aerial Photo database.

screen 2.3 This screen is used to generate a query on data present in Aerial Photo database.

Screen 2.4 This screen is used to Append/Edit/Delete records in Image database.

screen 2.5 This screen is used to generate a query on data present in Image database.

Screen 2.6 This screen is used to Append/Edit/Delete records in Toposheet database.

screen 2.7 This screen is used to generate a query on data present in Toposheet database.

Screen 2.8 This screen is used to Append/Edit/Delete records in Digital Products database.

screen 2.9 This screen is used to generate a query on data present in Digital products database.

Screen 3.0 This screen Displays Main Menu of the LIRS component.

Screen 3.1 This screen displays menu of functions for updating a selected database and is same for all databases.

Screen 3.2 This screen is used to Append/Edit/Delete records in Book database.

screen 3.3 This screen is used to generate a query on data present in Book Photo database.

Screen 3.4 This screen is used to Append/Edit/Delete records in Report database.

screen 3.5 This screen is used to generate a query on data present in Report database.

Screen 3.6 This screen is used to Append/Edit/Delete records in Journals database.

screen 3.7 This screen is used to generate a query on data present in Journals database.

Screen 3.8 This screen is used to Append/Edit/Delete records in Proceedings database.

screen 3.9 This screen is used to generate a query on data present in Proceedings database.

Screen 3.10 This screen is used to Append/Edit/Delete records in Reprints database.<br>screen 3.11 This screen is used to generate a screen 3.11 This screen is used to query on data present in Reprints database.

Browse function provided in all databases allows user to build his own query condition by selecting the field,its value for comparison and connectors to bulid complex conditions. Subsequent to browsing thru the data meeting the conditions, user can optionally take hard copy of the data. A print options menu is provided for this purpose which allows user the facility of direct printing, spooling and printing or viewing spooled data.

## 5. APPLICATIONS

The basic aim of the sytem is to provide an interface between the information requirements of users and the availibility of data in any organisation. It also serves as an inventory of our resources. The option to print the queries has also been provided, so that they can be refered at any time. The system thus provides for a speedy, accurate and convenient retrieval of information.

The system also provides librarian an effective aid in selective dissemination of information (SDI services), one of the major objectives of today's libraries. Subject bibliographies can also be made using the system. The system also enables preparation of on-line catalogues. Various queries can be satisfied quickly without much loss of time.

## 6. SUMMARY

A PC based information system to facilitate storage and retrieval of remotely sensed and allied data products and lierature has been developed. The system has been in use for over a year and has been found to be user friendly and highly convenient by regular users of the system.

#### 7. REFERENCES

I.Barley. K., & Driscoll, J., Survey of database management systems for microcomputers. Byte Vol 7, No.12 ,1981.

2.Hayes, R.M. • & Becker j., Handbook of data processing for libraries, 2nd Ed., California, Melvile Publishing Co. , 1984

3. Lillesand, T.M. & Keifer, R.M., Remote sensing and image interpretation, New York, John Wiley & Sons, 1979.

4. Midha,R.K. Natural Resources Data Management System - A Spatial approach to micro level planning , Lecture notes for the short term course on Geographic Information Systems for Resources Data handling, Analysis & Management, Feb 19-23,1990 CSRE ,lIT ,Bombay ,1990

5. Nagarajan.R. & Deval.D.P., C.s.R.E.. Data Archives ,C.s.R.E.,Bombay , 1990

6. Satalkar ,V., & Kunte, P., Micro-based relational database for a special library, Electronic library, Vol 6 ,No I, 1988

7. Simpson, A. Understanding dBase III plus, New Delhi, BPB Publications, 1986.

Table L Structure of Various Databases Used by NRDIS

Structure of Aerial Photo Database

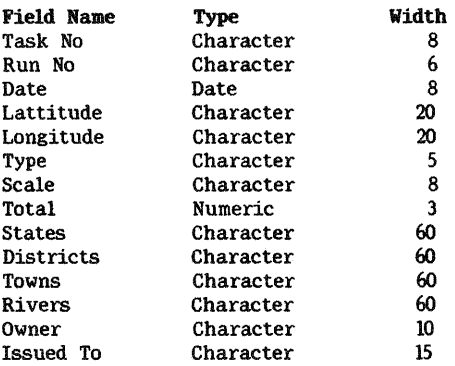

Structure of Image Database

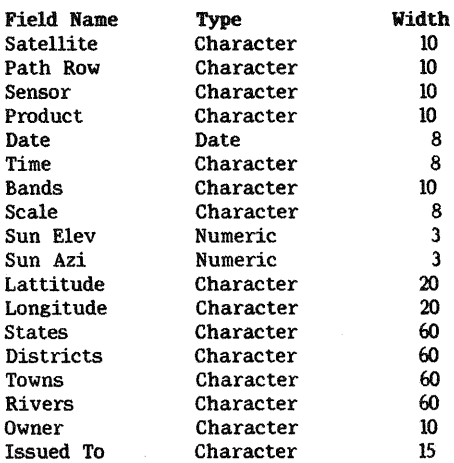

#### Structure of Toposheet Database

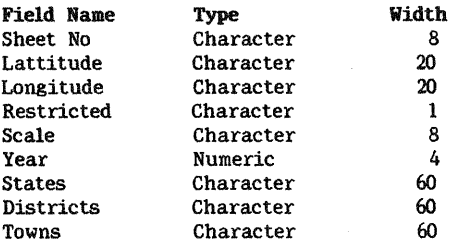

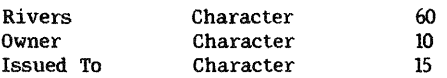

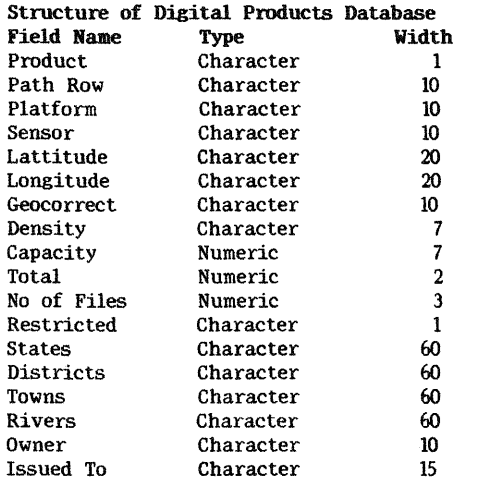

Table 2. Structure of Various Databases Used by LIRS

# Structure of Book Database

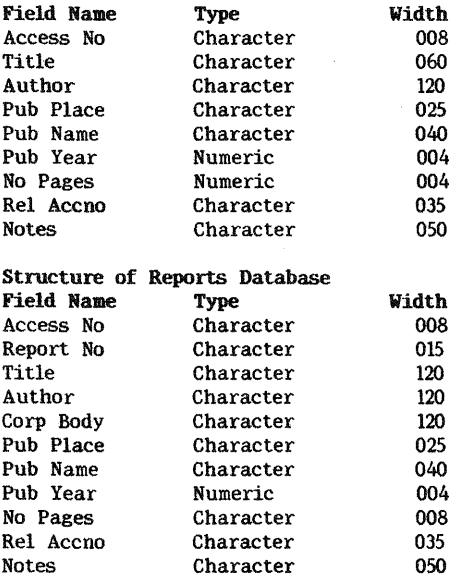

# Structure of Journals Database

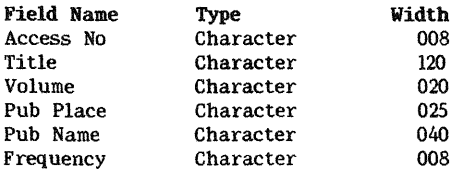

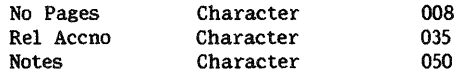

# Structure of Proceedings Database

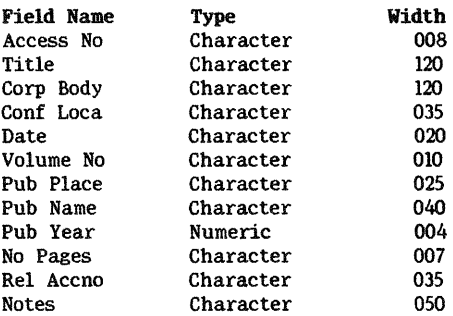

# Structure of Reprints Database

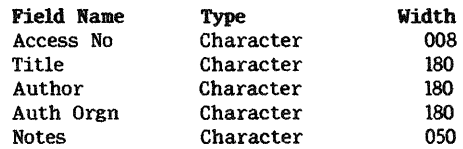

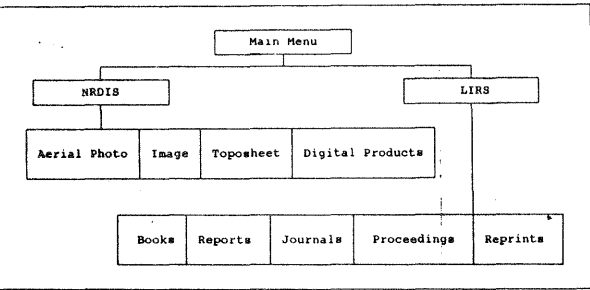

Fig.1 - Schema of the System

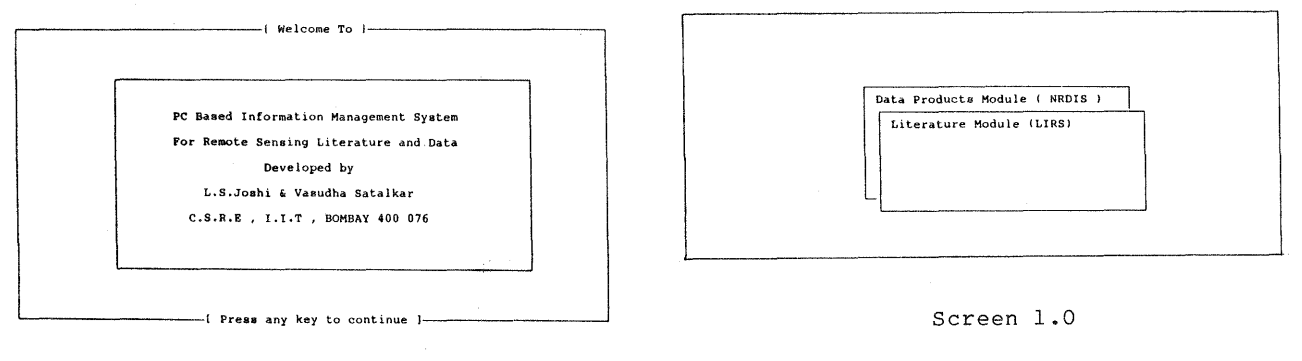

Screen 0.0

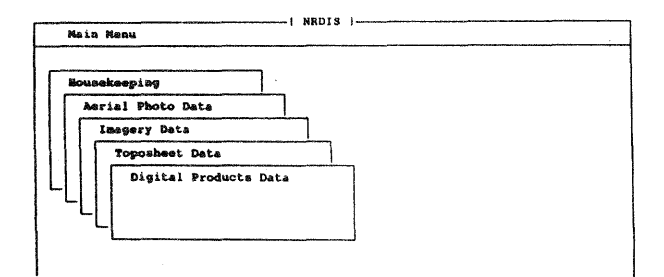

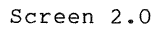

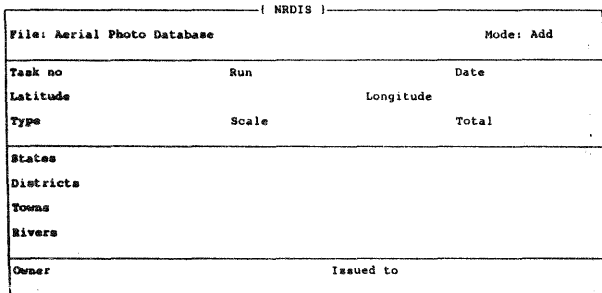

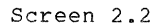

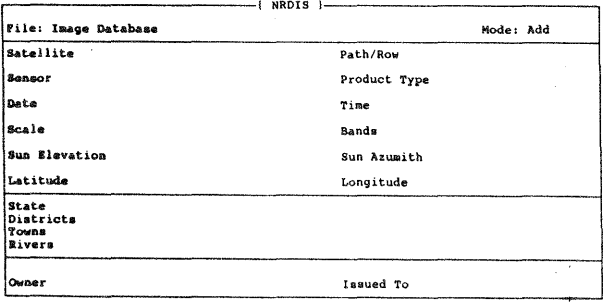

- ( NRDIS )-**Aerial Photo Database** Appond Change Delete **Browne** 

Screen 2.1

| File: Aerial Photo Database                                                     |                                                                      | -{ Operators }-                                                                                                  |
|---------------------------------------------------------------------------------|----------------------------------------------------------------------|----------------------------------------------------------------------------------------------------|
| <b>Task No</b><br>Date<br>Longitude<br><b>Scale</b><br>States<br>Towas<br>Owner | Run<br>Latitude<br>Type<br>Total<br>Districts<br>Rivers<br>Issued To | Equal to<br>Not Equal to<br>Greater Than<br>Greater Than Equal to<br>Less Than<br>Less Than Equal to<br>Contains |
|                                                                                 |                                                                      | i Connectors<br>OR<br><b>AND</b>                                                                                 |

Screen 2.3

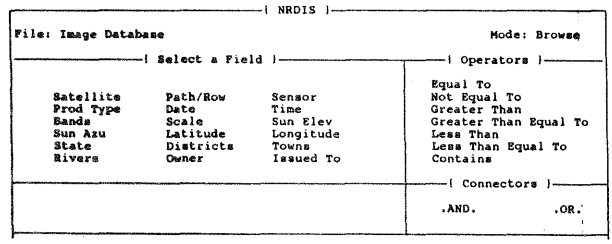

Screen 2.5

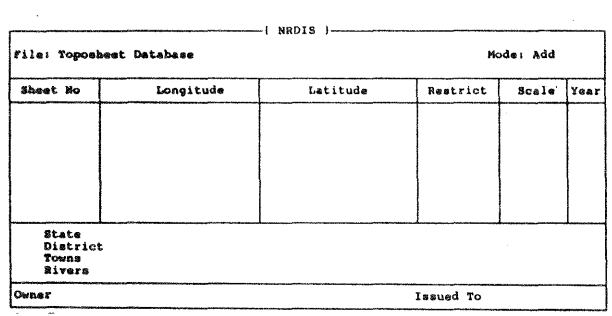

Screen 2.6

Path / Row

Sensor

Capacity

No Files

Screen 2.8

Pile: Digital Products Database

Product type

|<br>|Platform

Density

Longitude

State<br>Districts<br>Towns<br>Rivers

Owner

Total

 $-1$  NRDIS  $1-$ 

Mode: Add

 $Date$ 

Latitude

Issued to

Corr Type

Restricted

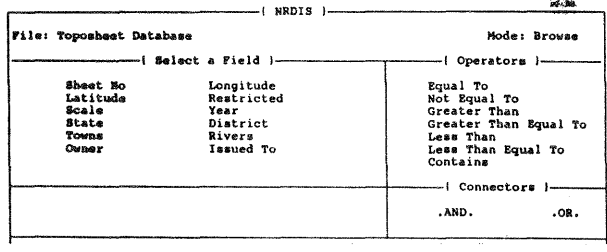

Screen 2.7

|                                                                                   |                                                             |                                                               | - Operators 1-                                                                                                    |
|-----------------------------------------------------------------------------------|-------------------------------------------------------------|---------------------------------------------------------------|----------------------------------------------------------------------------------------------------|
| Pro Type<br>Platform<br>longitude<br>Capacity<br>Restricted<br>Towns<br>Issued To | Path/Row<br>Sensor<br>Corr Type<br>Total<br>State<br>Rivers | Date<br>Latitude<br>Density<br>No Files<br>Districts<br>Owner | Equal To<br>Not Equal To<br>Greater Than<br>Greater Than Equal To<br>Less Than<br>15.60<br>Less Than Equal To<br>Contains<br>I Connectors I- |
|                                                                                   |                                                             |                                                               | .AND.<br>$.0R$ .                                                                                                    |

Screen 2.9

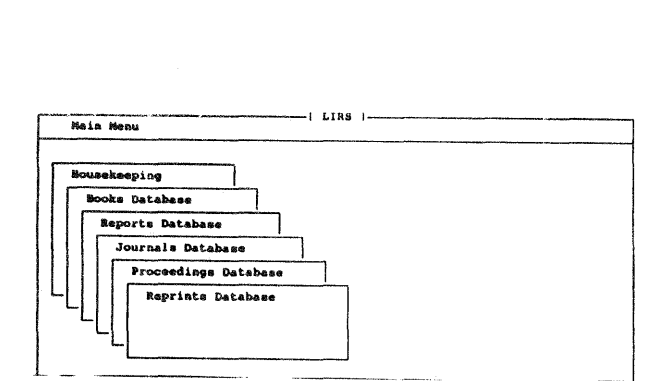

Screen 3.0

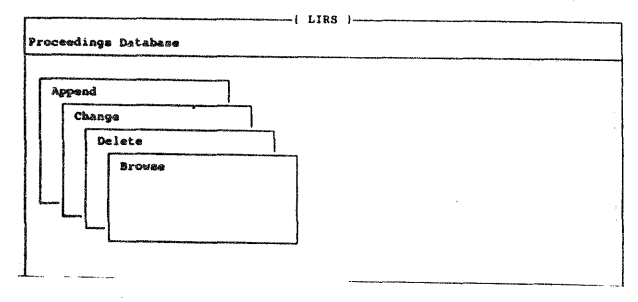

Screen 3.1

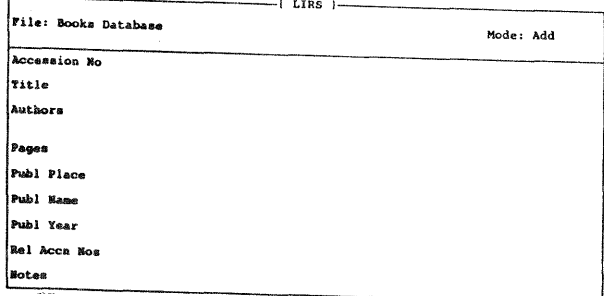

Screen 3.2

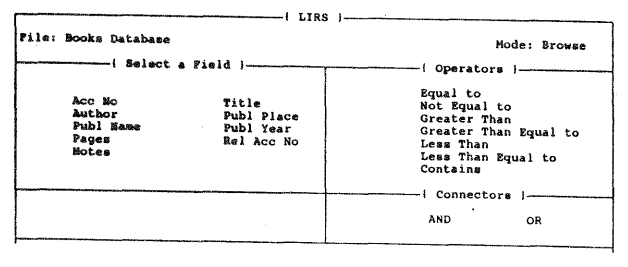

Screen 3.3

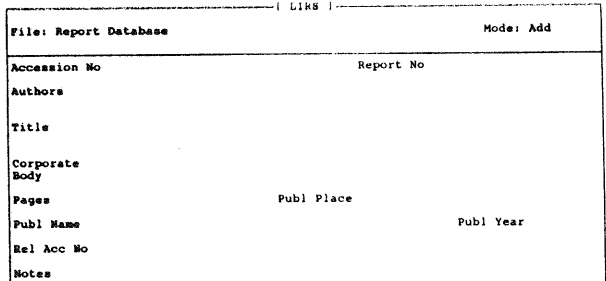

Screen 3.4

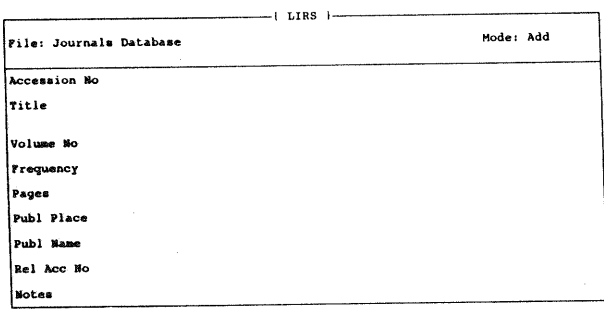

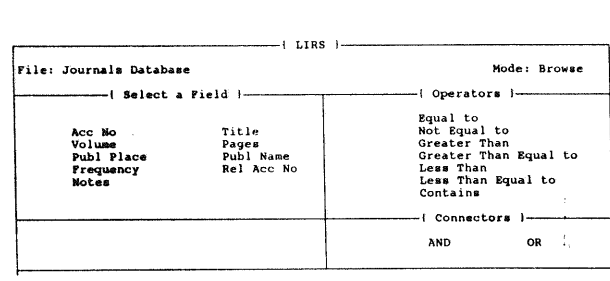

 $-$  [ LIRS ]  $-$ 

Report No<br>Author<br>Publ Place<br>Publ Year<br>Rel Acc No

Screen 3.5

Mode: Browse

OR

 $-1$  Operators  $1$ ---

( Connectors )-AND

Papal to<br>
Equal to<br>
Screater Than<br>
Greater Than Equal to<br>
Less Than Equal to<br>
Contains

**File: Reports Database** 

Acc No<br>Title<br>Corp Body<br>Publ Name<br>Pages<br>Notes

- | Select a Field |-

Screen 3.7

Screen 3.6

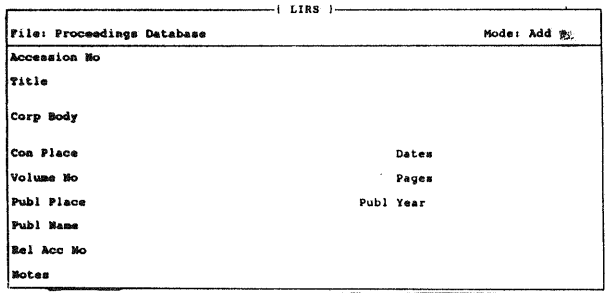

Mode: Browse File: Proceedings Database Operators 1--i Select a Field )represence of the Maritim School and School School of the School of the Maritim School of the Maritim School of the Contains of Contains Title<br>Conf Place<br>Volume No<br>Publ Name<br>Rel Acc No Acc No<br>Corp Body<br>Conf Dates<br>Pages<br>Publ Year<br>Notes (Connectors)-OR **AND** Screen 3.9

 $-1$  LIRS  $1-$ 

Screen 3.8

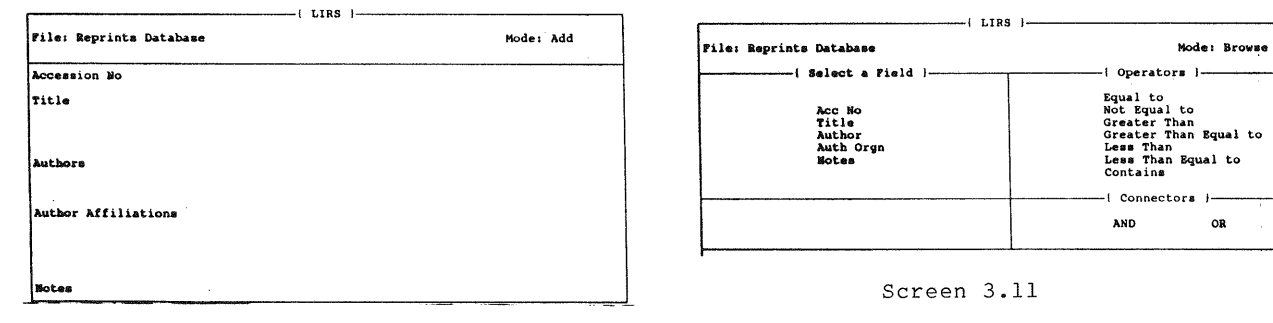

Screen 3.10